## 3 STEPS TO MORE RELEVANT LITERATURE

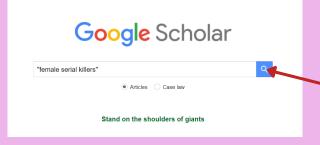

1) Open up <u>Google Scholar</u>, enter your search terms and click on the search button...

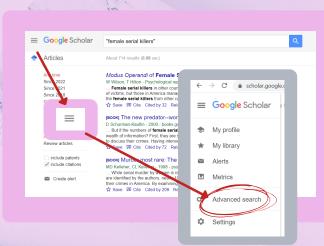

2) Then click on the three lines in the left corner, and select "Advanced Search" ...

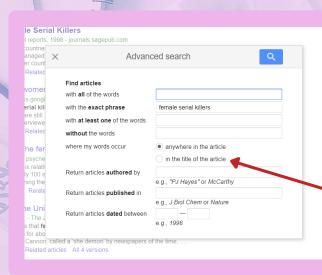

3) This new window will pop up, where you can be more specific about what you're looking for ...

Try out some of the options. Perhaps start with the radio button, "In the title of the article". This will find anything with this exact phrase, which will be super relevant!